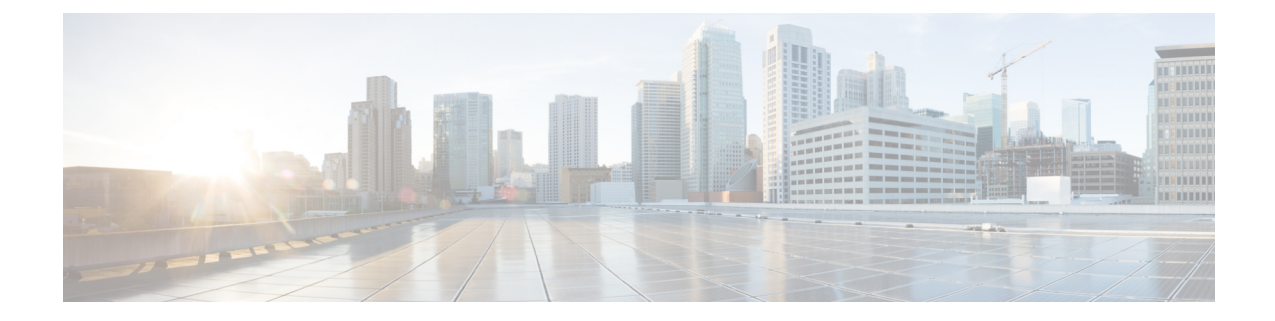

## トラブルシューティング

- アクセス ポイントの LED の確認 (1 ページ)
- リセット ボタンの使用 (2 ページ)

## アクセス ポイントの **LED** の確認

AP のステータス LED の位置は[、コネクタおよびポート](b-iw9165d-hig_chapter1.pdf#nameddest=unique_11) に示されています。

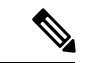

LEDステータスの色は、装置ごとに色の強さおよび色彩が若干異なります。これは、LEDメー カーの仕様の正常な範囲内であり、障害ではありません。ただし、LEDの強さはコントローラ から変更できます。 (注)

AP のステータス LED はさまざまな状態を示します。次の表で詳細を説明します。

## 表 **<sup>1</sup> : AP** の **LED** 信号

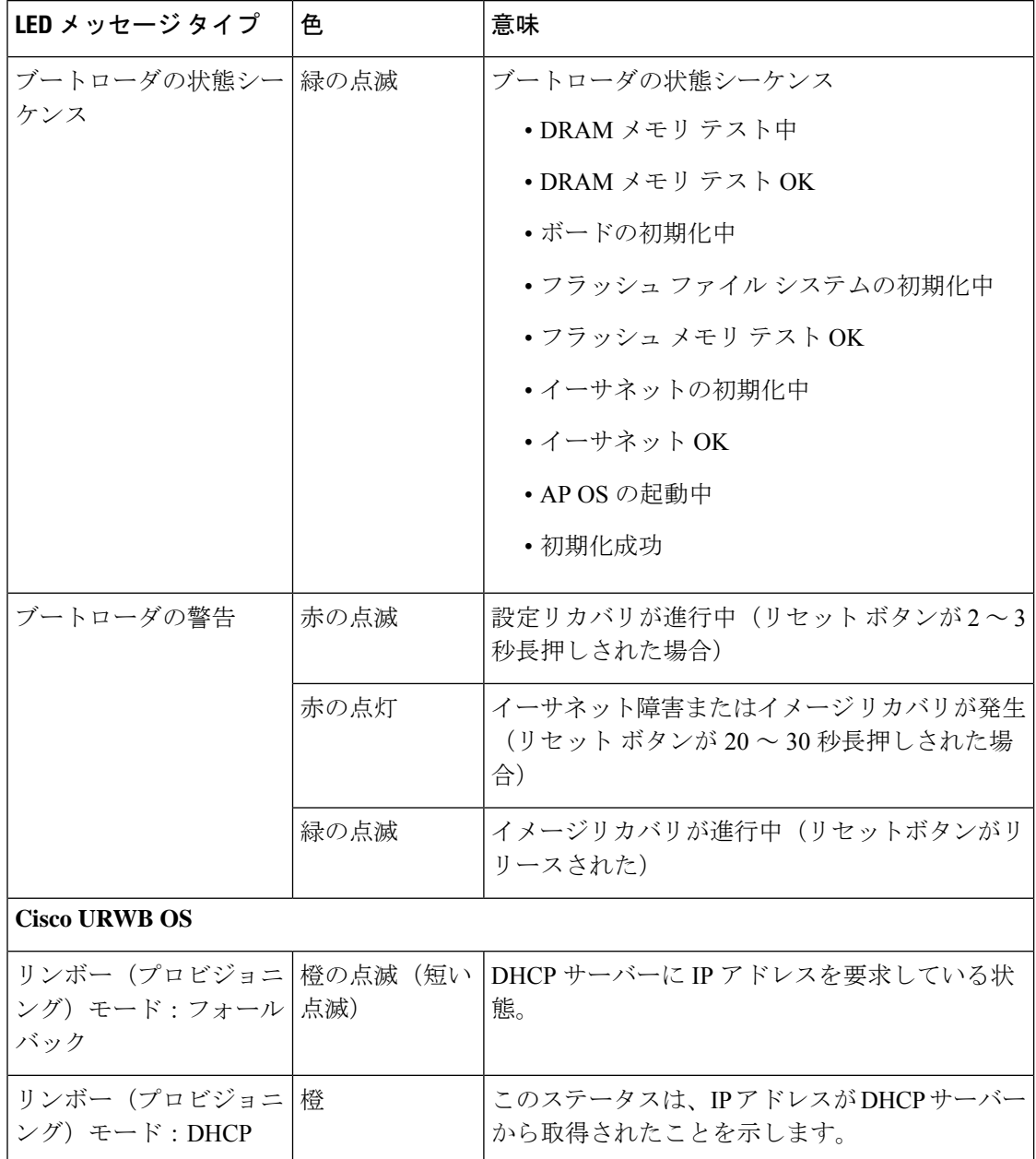

## リセット ボタンの使用

リセットボタン([コネクタおよびポート](b-iw9165d-hig_chapter1.pdf#nameddest=unique_11)を参照)を使用して、AP を工場出荷時のデフォルト にリセットしたり、AP の内部ストレージをクリアしたりできます。

AP を工場出荷時のデフォルト設定にリセットするには、次の手順を実行します。

- ステップ **1** アクセスポイントのリセットボタンを押し、AP の起動サイクルが終わるまで押したままにします。
- ステップ **2** タイマーが開始されると、AP ステータス LED が赤色に変わります。リセットボタンを 20 秒以上 60 秒未 満押し続けます。次のことが行われます。
	- AP ステータス LED が赤色に点灯します。
	- AP ストレージディレクトリ内のすべてのファイルがクリアされます。
	- 完全な初期設定へのリセットがトリガーされます。
	- FIPS モードフラグも、AP の完全な初期設定へのリセット時にクリアされます。FIPS フラグが設定さ れている場合、コンソールアクセスは無効になります。
	- リセットボタンを押したまま60秒以上が経過した場合は、操作の誤りと見なされて、変更は行 われません。 (注)

Ι

翻訳について

このドキュメントは、米国シスコ発行ドキュメントの参考和訳です。リンク情報につきましては 、日本語版掲載時点で、英語版にアップデートがあり、リンク先のページが移動/変更されている 場合がありますことをご了承ください。あくまでも参考和訳となりますので、正式な内容につい ては米国サイトのドキュメントを参照ください。